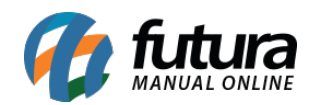

**Sistema:** Futura Server

**Caminho**: Relatórios>Vendas>Mapa de Vendas

**Referência:** FS171

**Versão**: 2019.04.22

**Como funciona:** Esta tela de relatório foi desenvolvida com objetivo de exibir um mapa das vendas efetuadas no sistema, ou seja, relatórios contendo informações referentes aos valores totais das vendas, podendo ser separados por tipo de pagamento ou determinados períodos.

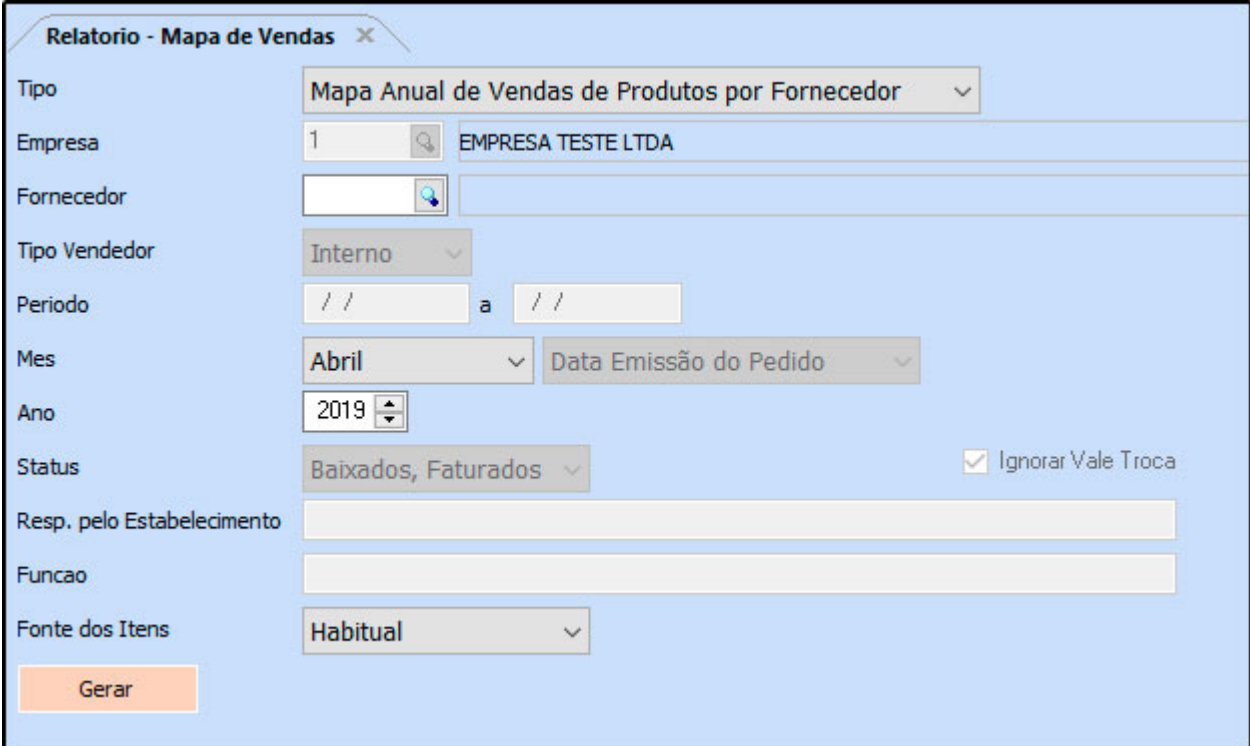

# **Modelo: Mapa Anual de Vendas de Produtos por Fornecedor**

Exibe a quantidade total de produtos vendidos em cada mês, agrupados por Fornecedor.

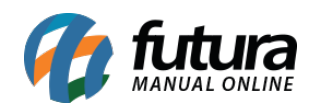

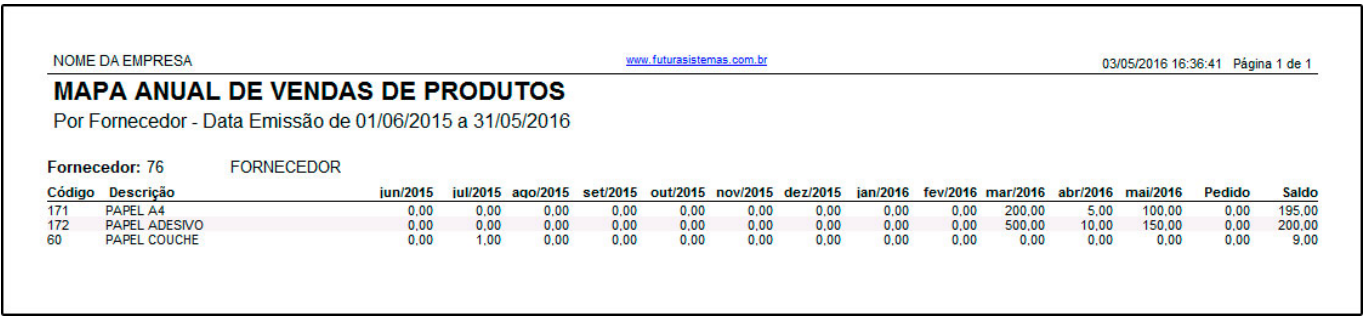

#### **Modelo: Mapa Anual de Vendas por Tipo de Pagamento**

Exibe o total anual de pedidos pagos agrupados por seu tipo de pagamento. Para obter essas informações, é necessário que o pedido tenha sido concluído no sistema *PDV*.

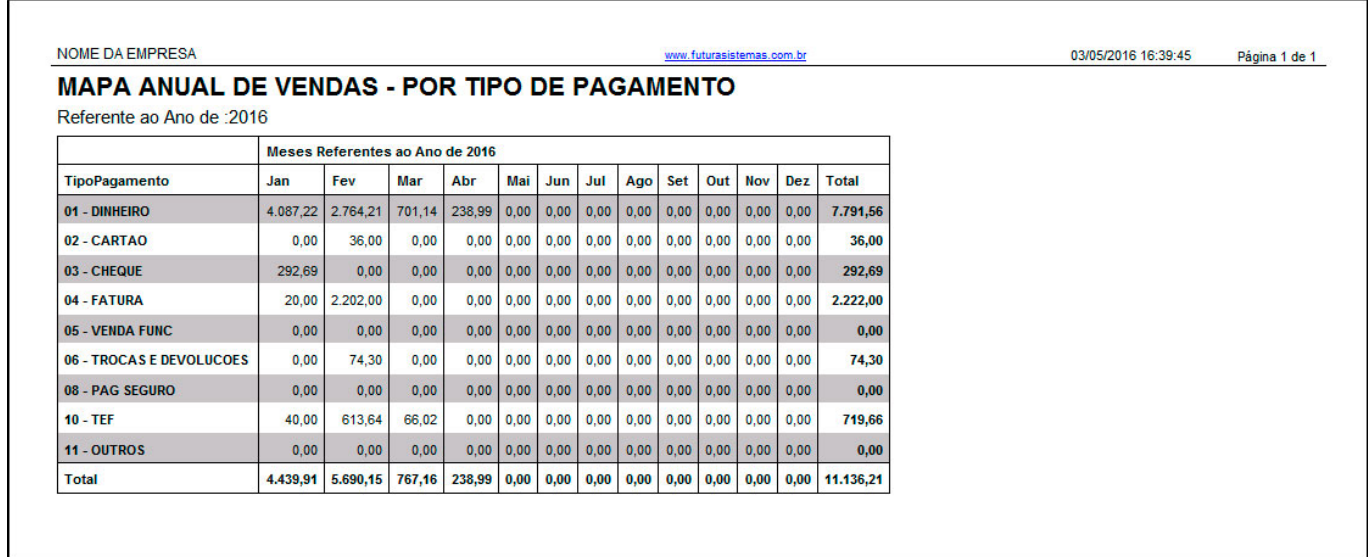

#### **Modelo: Mapa Mensal de Vendas por Tipo de Pagamento**

Exibe o total mensal de pedidos pagos agrupados por seu tipo de pagamento, detalhando os valores de cada dia. Para obter essas informações, é necessário que o pedido tenha sido concluído no sistema *PDV*.

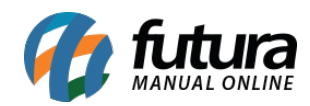

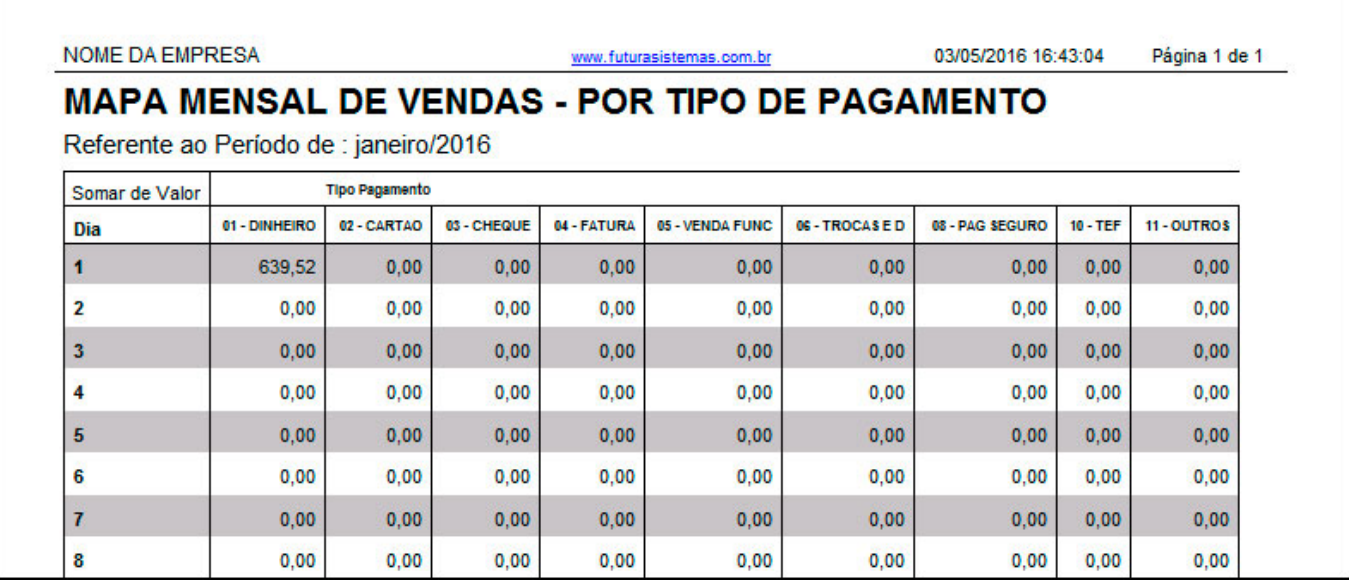

# **Modelo: Mapa Resumo de Vendas por Caixa (Terminal)**

Exibe o total de pedidos pagos de um determinado período, separados por Tipo de Pagamento e por número de Terminal. Para obter essas informações, é necessário que o pedido tenha sido concluído no sistema *PDV.*

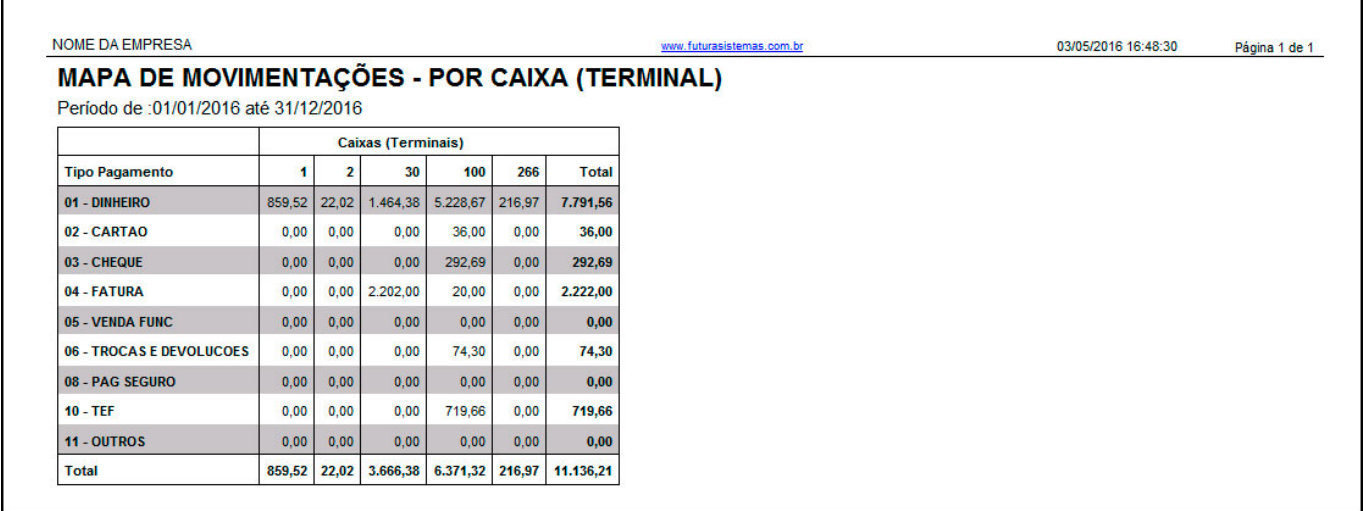

# **Modelo: Mapa de Vendas por Operadores**

Exibe o total de pedidos pagos separados por Operador de caixa. Para obter essas informações, é necessário que o pedido tenha sido concluído no sistema *PDV.*

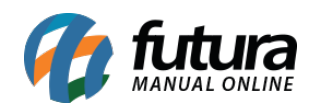

h

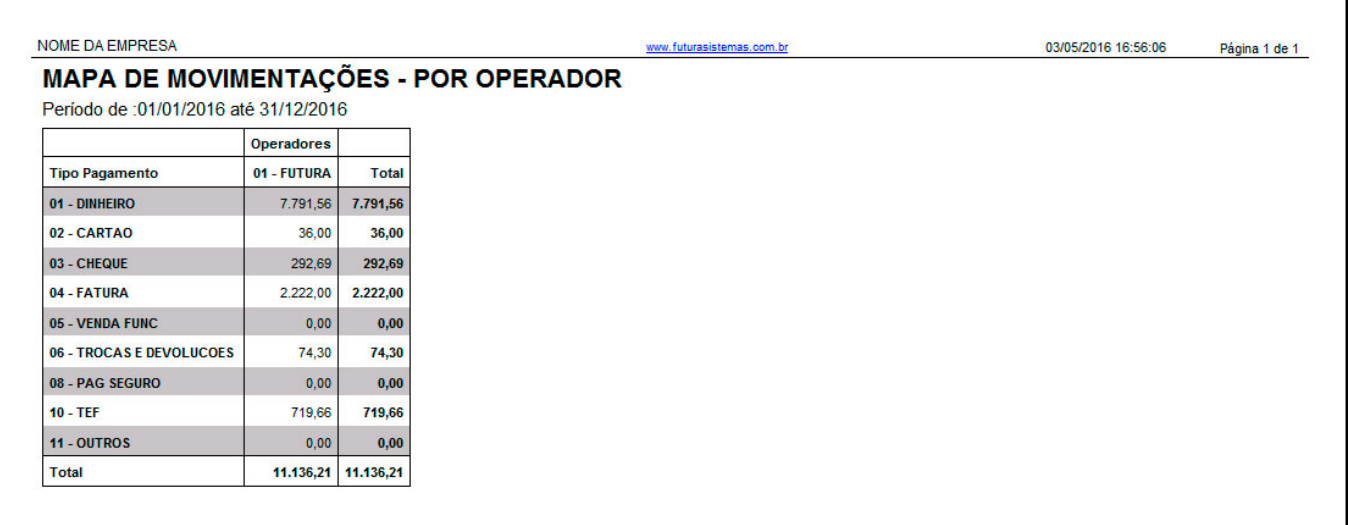

# **Modelo: Mapa de Vendas Mensal por Vendedor (Valor Total)**

Exibe o valor total de vendas de um determinado mês, agrupados por vendedor e detalhando os valores de cada dia. É possível selecionar os filtros de status Baixados/Faturados e Todos.

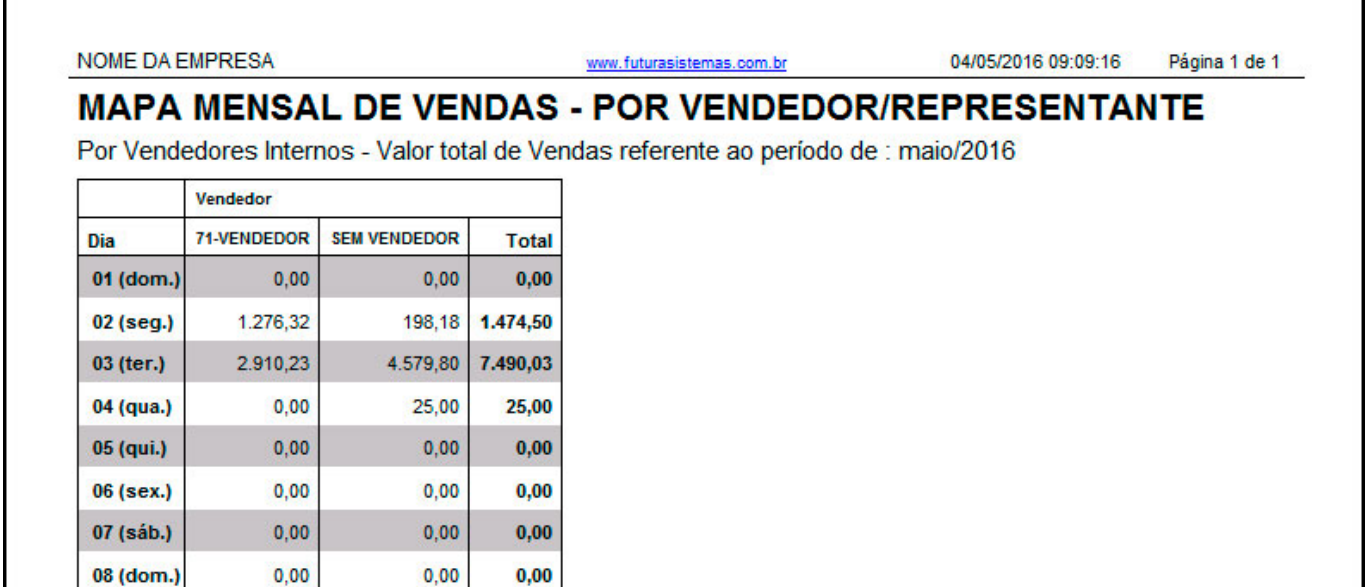

# **Modelo: Mapa de Vendas Mensal por Vendedor (Nro de Vendas)**

Exibe a quantidade de vendas de um determinado mês, agrupados por vendedor. É possível selecionar os filtros de status Baixados/Faturados e Todos.

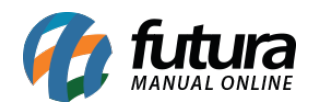

٦

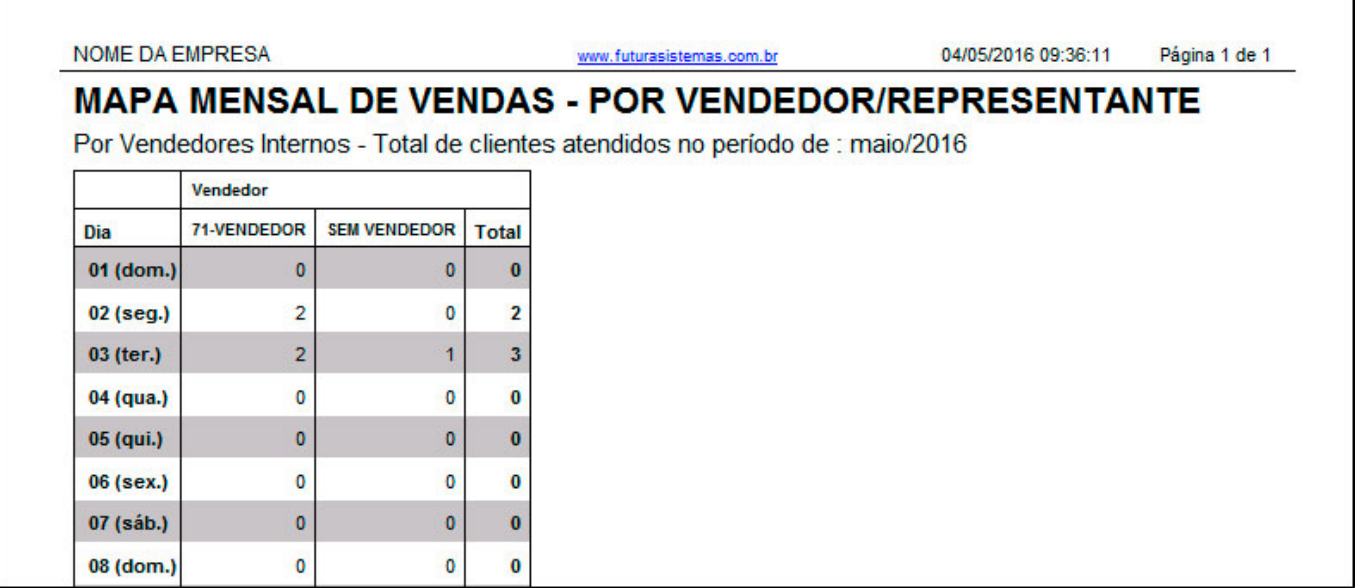

# **Modelo: Mapa de Vendas Mensal – Movimentação do Caixa**

Exibe a movimentação de caixa de um determinado mês. Para obter essas informações, é necessário que os pedidos tenham sido concluídos no sistema *PDV*.

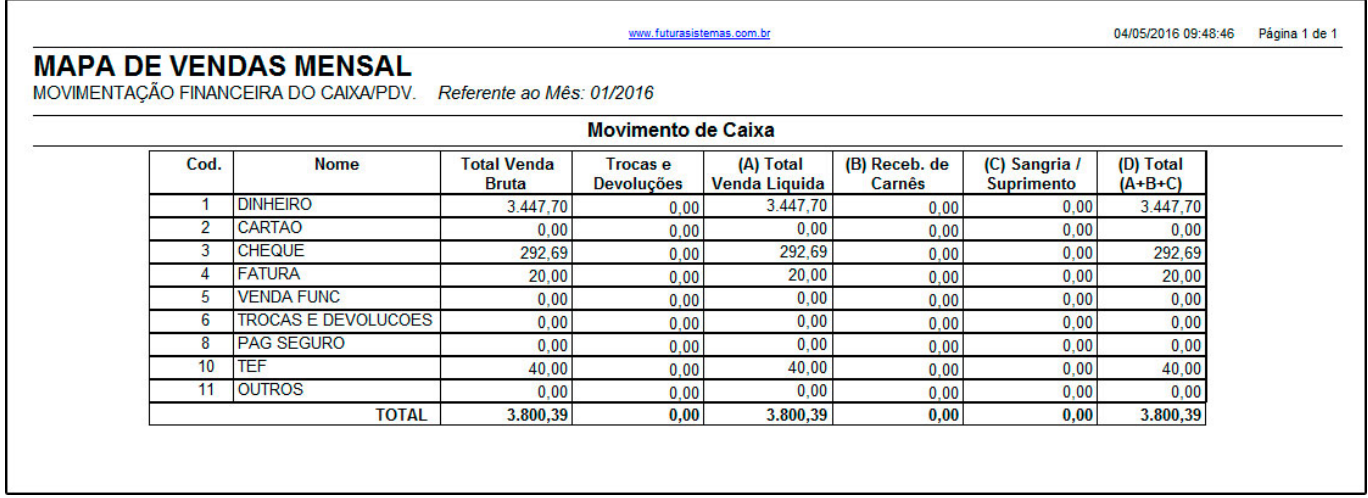

#### **Modelo: Mapa de Vendas – Movimento do Dia**

Exibe o total diário referente as vendas efetuadas e finalizadas através do ECF, com o objetivo de detalhar as informações de tributação destas vendas. Para obter essas informações, é necessário que o pedido tenha sido concluído no sistema *PDV.*

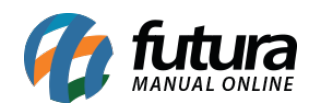

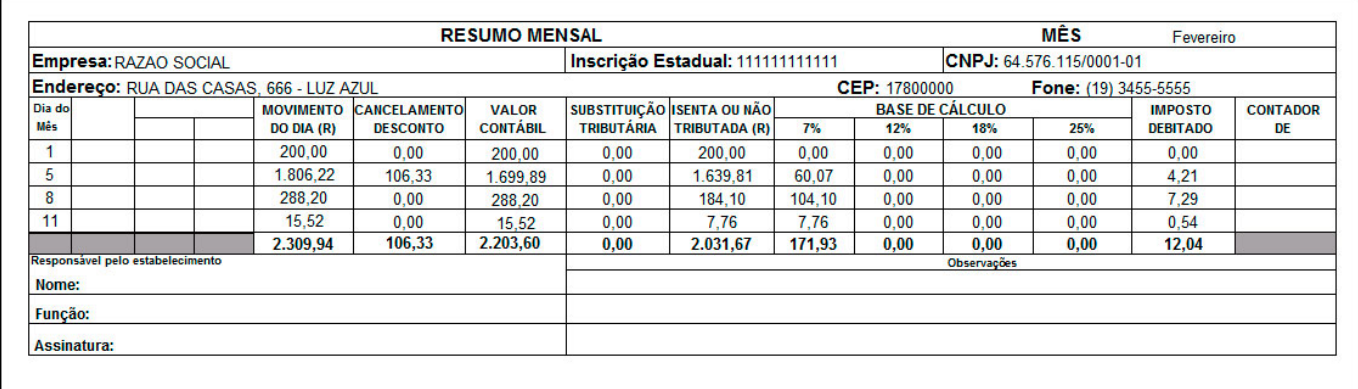

# **Modelo: Mapa de Vendas Diário por Fornecedor (Quinzenal)**

Exibe o valor total de produtos vendidos quinzenalmente agrupados por Fornecedor.

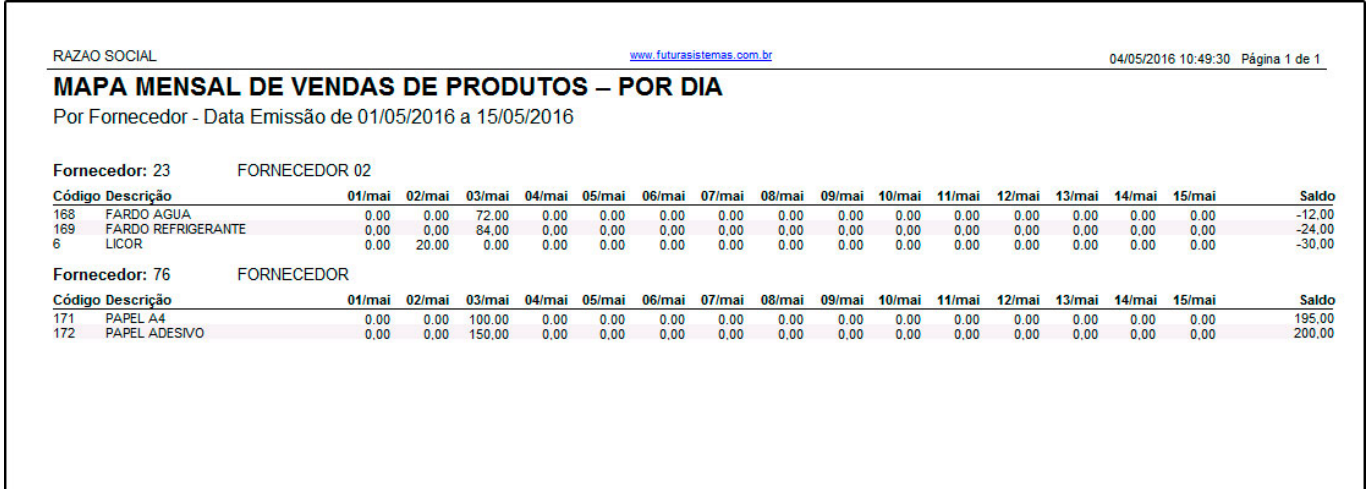